# **Merchant Authorization Control Scheduling**

You can schedule a temporary merchant authorization control (MAC). When you schedule a temporary MAC, you can specify that the MAC is:

- Permanent and begins in the future
- Temporary and starts immediately
- Temporary and starts in the future

**Tip!** You cannot maintain permanent and temporary MACs at the same time. After you schedule a MAC, you cannot maintain a permanent MAC until you delete all temporary MACs.

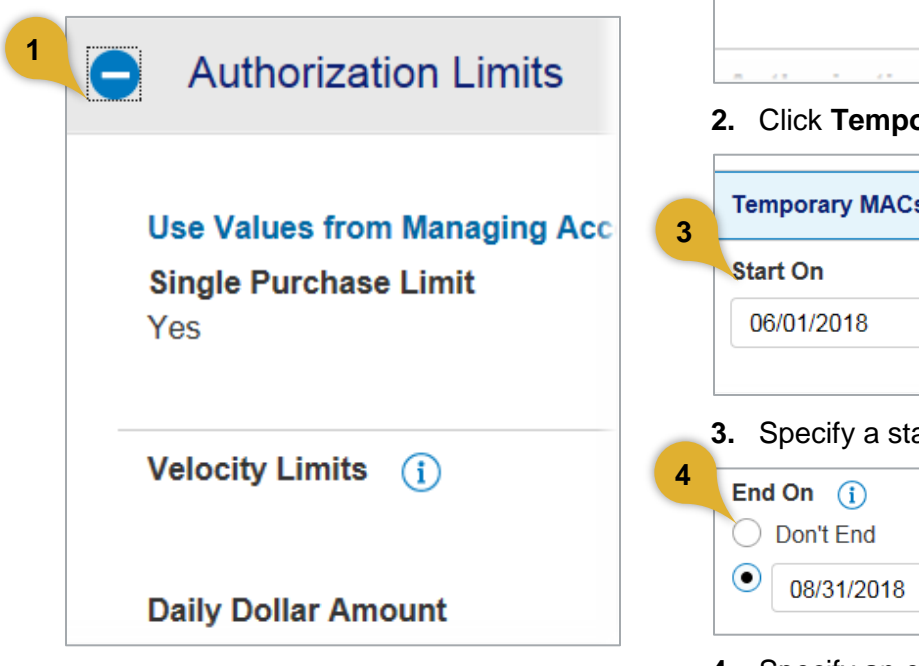

**1.** While creating or maintaining an account, open the *Authorization Limits* section.

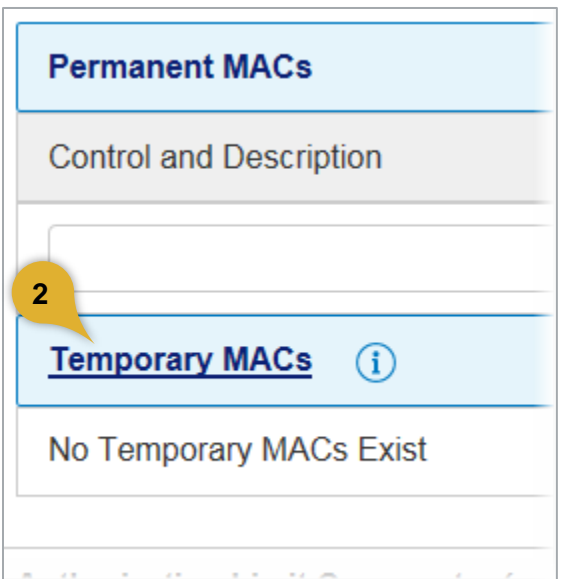

**2.** Click **Temporary MACs**.

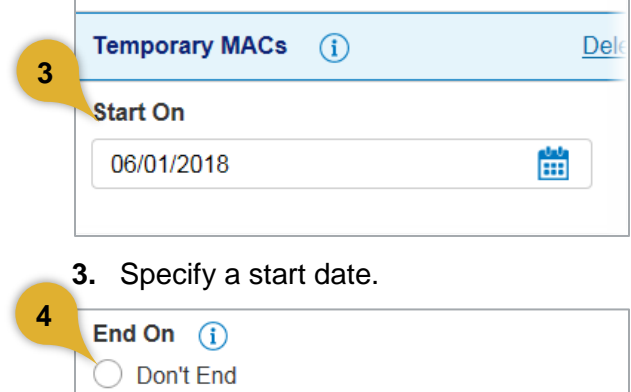

**4.** Specify an end date, if needed, or select the *Don't End* radio button if the MAC should be permanent.

當

#### *Access Online Merchant Authorization Control Scheduling: Version 1-0*

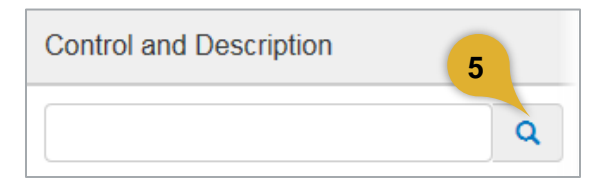

#### **5.** Click the **Search** icon.

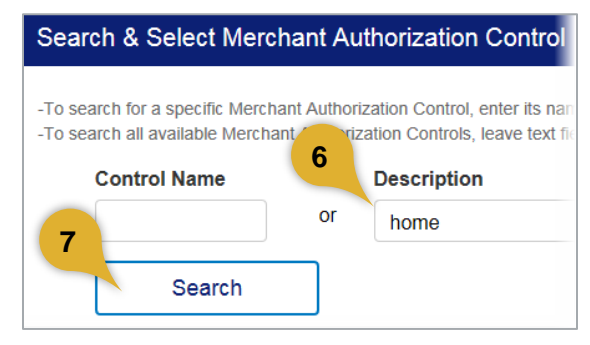

- **6.** Specify search criteria.
- **7.** Click **Search**.

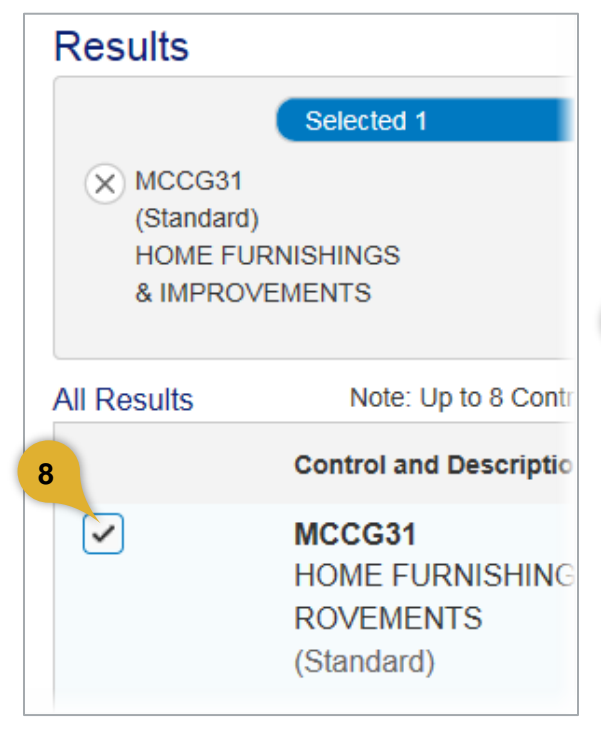

**8.** Select the MAC.

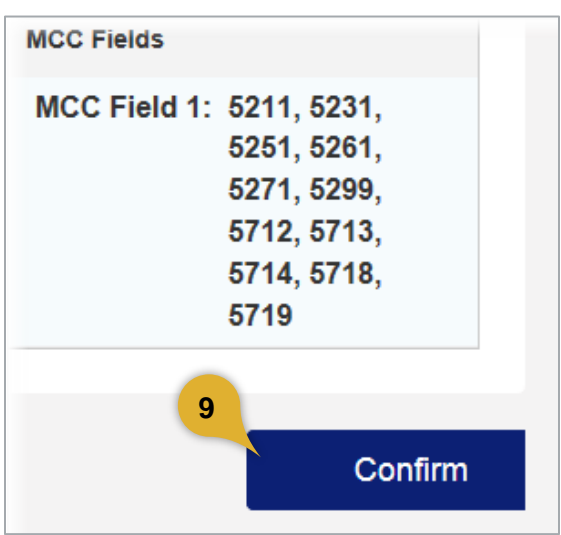

## **9.** Click **Confirm**.

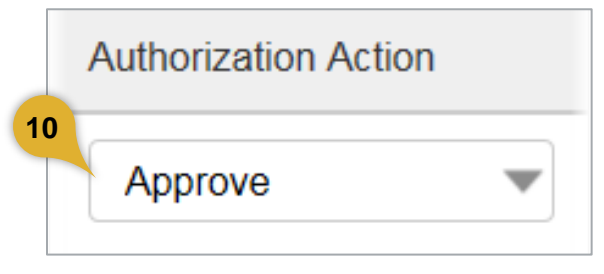

### **10.** Select the action.

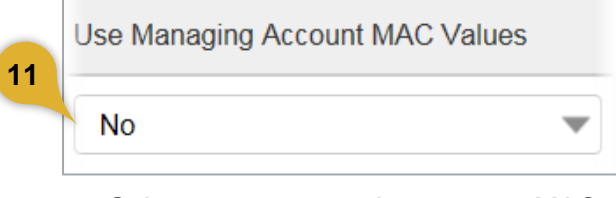

**11.** Select to use managing account MAC values or not.

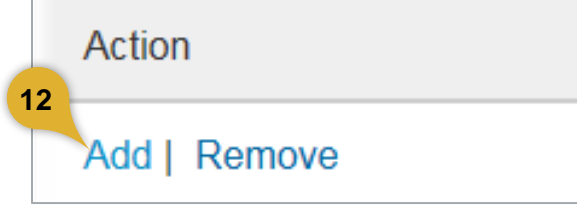

**12.** Click **Add**.

#### *Access Online Merchant Authorization Control Scheduling: Version 1-0*

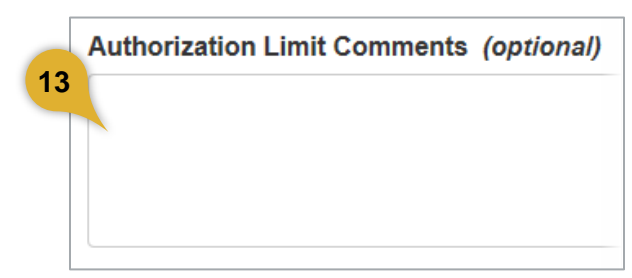

### **13.** Type any comments.

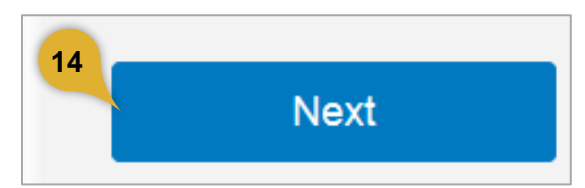

#### **14.** Click **Next**.

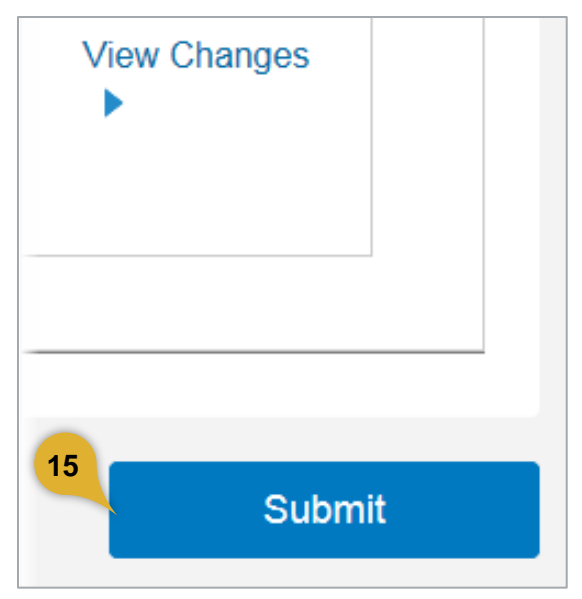

**15.** Click **Submit**.

©2018 U.S. Bank. All trademarks are the property of their respective owners. You may not reproduce this document, in whole or in part, without written permission.

CAT ID: 15853859

# **Survey**

Please take a few minutes to respond to a short **[survey](http://www.surveygizmo.com/s3/2899380/Access-Online-Account-Setup-and-Maintenance-Branded)** on our training.